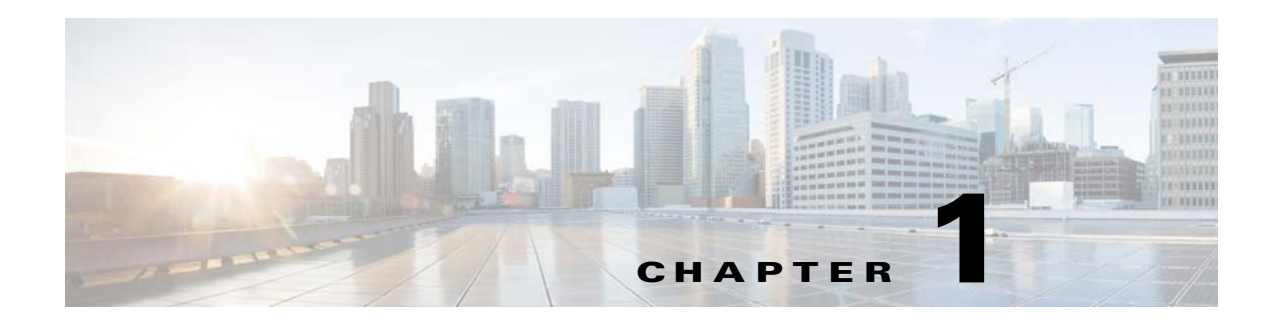

# **Configuring MSDP**

This chapter describes how to configure Multicast Source Discovery Protocol (MSDP) on a Cisco NX-OS switch.

This chapter includes the following sections:

- [Information About MSDP, page 1-1](#page-0-0)
- **•** [Licensing Requirements for MSDP, page 1-3](#page-2-0)
- **•** [Prerequisites for MSDP, page 1-4](#page-3-0)
- **•** [Default Settings, page 1-4](#page-3-1)
- **•** [Configuring MSDP, page 1-4](#page-3-2)
- **•** [Verifying the MSDP Configuration, page 1-13](#page-12-0)
- **•** [Displaying Statistics, page 1-14](#page-13-0)
- [Configuration Examples for MSDP, page 1-15](#page-14-0)
- [Additional References, page 1-16](#page-15-0)

# <span id="page-0-0"></span>**Information About MSDP**

You can use MSDP to exchange multicast source information between multiple BGP-enabled Protocol Independent Multicast (PIM) sparse-mode domains. For information about PIM, see Chapter 1, "Configuring PIM." For information about BGP, see the *Cisco Nexus 6000 Series NX-OS Unicast Routing Configuration Guide, Release 6.0*.

When a receiver for a group matches the group transmitted by a source in another domain, the rendezvous point (RP) sends PIM join messages in the direction of the source to build a shortest path tree. The designated router (DR) sends packets on the source-tree within the source domain, which may travel through the RP in the source domain and along the branches of the source-tree to other domains. In domains where there are receivers, RPs in those domains can be on the source-tree. The peering relationship is conducted over a TCP connection.

[Figure 1-1](#page-1-0) shows four PIM domains. The connected RPs (routers) are called MSDP peers because each RP maintains its own set of multicast sources. Source host 1 sends the multicast data to group 224.1.1.1. On RP 6, the MSDP process learns about the source through PIM register messages and generates Source-Active (SA) messages to its MSDP peers that contain information about the sources in its domain. When RP 3 and RP 5 receive the SA messages, they forward them to their MSDP peers. When RP 5 receives the request from host 2 for the multicast data on group 224.1.1.1, it builds a shortest path tree to the source by sending a PIM join message in the direction of host 1 at 192.1.1.1.

Г

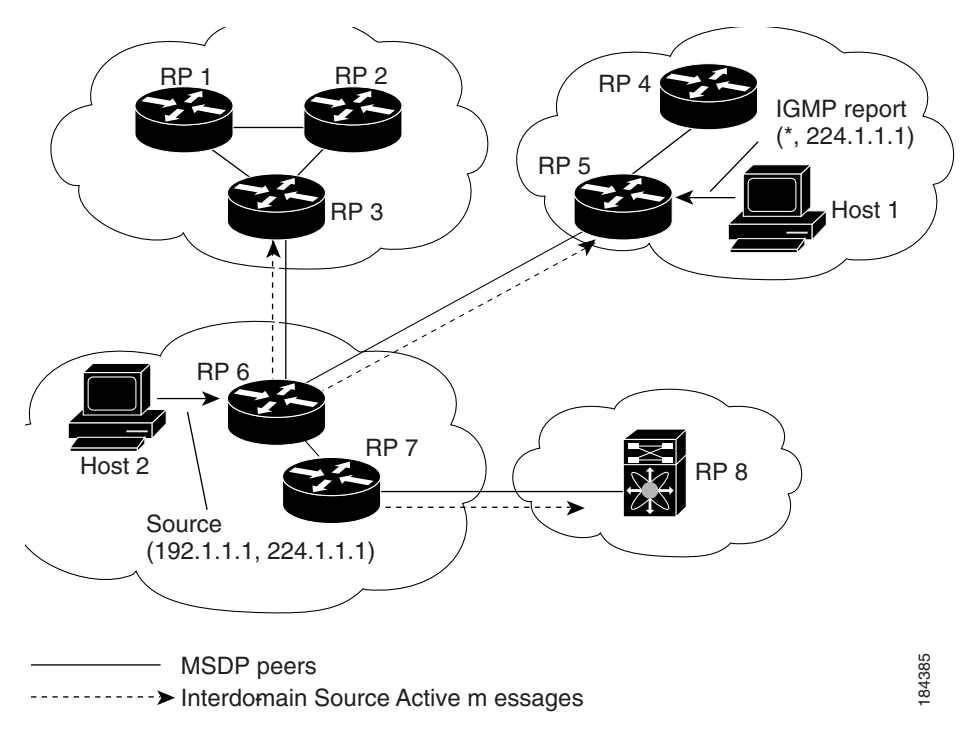

<span id="page-1-0"></span>*Figure 1-1 MSDP Peering Between RPs in Different PIM Domains*

When you configure MSDP peering between each RP, you create a full mesh. Full MSDP meshing is typically done within an autonomous system, as shown between RPs 1, 2, and 3, but not across autonomous systems. You use BGP to do loop suppression and MSDP peer-RPF to suppress looping SA messages. For more information about mesh groups, see the ["MSDP Mesh Groups" section on page 1-3.](#page-2-1)

**Note** You do not need to configure MSDP in order to use Anycast-RP (a set of RPs that can perform load balancing and failover) within a PIM domain. For more information, see the "Configuring a PIM Anycast-RP Set" section on page 1-22.

For detailed information about MSDP, see [RFC 3618.](http://www.rfc-editor.org/rfc/rfc3618.txt)

This section includes the following topics:

- **•** [SA Messages and Caching, page 1-2](#page-1-1)
- **•** [MSDP Peer-RPF Forwarding, page 1-3](#page-2-2)
- **•** [MSDP Mesh Groups, page 1-3](#page-2-1)
- **•** [Virtualization Support, page 1-3](#page-2-3)

### <span id="page-1-1"></span>**SA Messages and Caching**

MSDP peers exchange Source-Active (SA) messages that the MSDP software uses to propagate information about active sources. SA messages contain the following information:

- **•** Source address of the data source
- **•** Group address that the data source uses

**•** IP address of the RP or the configured originator ID

When a PIM register message advertises a new source, the MSDP process reencapsulates the message in an SA message that is immediately forwarded to all MSDP peers.

The SA cache holds the information for all sources learned through SA messages. Caching reduces the join latency for new receivers of a group because the information for all known groups can be found in the cache. You can limit the number of cached source entries by configuring the SA limit peer parameter. You can limit the number of cached source entries for a specific group prefix by configuring the group limit global parameter.

The MSDP software sends SA messages for each group in the SA cache every 60 seconds or at the configured SA interval global parameter. An entry in the SA cache is removed if an SA message for that source and group is not received within SA interval plus 3 seconds.

### <span id="page-2-2"></span>**MSDP Peer-RPF Forwarding**

MSDP peers forward the SA messages that they receive away from the originating RP. This action is called peer-RPF flooding. The router examines the BGP routing table to determine which peer is the next hop in the direction of the originating RP of the SA message. This peer is called a reverse path forwarding (RPF) peer.

If the MSDP peer receives the same SA message from a non-RPF peer in the direction of the originating RP, it drops the message. Otherwise, it forwards the message to all its MSDP peers.

## <span id="page-2-1"></span>**MSDP Mesh Groups**

You can use MSDP mesh groups to reduce the number of SA messages that are generated by peer-RPF flooding. In [Figure 1-1](#page-1-0), RPs 1, 2, and 3 receive SA messages from RP 6. By configuring a peering relationship between all the routers in a mesh and then configuring a mesh group of these routers, the SA messages that originate at a peer are sent by that peer to all other peers. SA messages received by peers in the mesh are not forwarded. An SA message that originates at RP 3 is forwarded to RP 1 and RP 2, but these RPs do not forward those messages to other RPs in the mesh.

A router can participate in multiple mesh groups. By default, no mesh groups are configured.

## <span id="page-2-3"></span>**Virtualization Support**

You can define multiple virtual routing and forwarding (VRF) instances. The MSDP configuration applies to the selected VRF.

You can use the **show** commands with a VRF argument to provide a context for the information displayed. The default VRF is used if no VRF argument is supplied.

For information about configuring VRFs, see the *Cisco Nexus 6000 Series NX-OS Unicast Routing Configuration Guide, Release 6.0*.

# <span id="page-2-0"></span>**Licensing Requirements for MSDP**

The following table shows the licensing requirements for this feature:

 $\mathbf I$ 

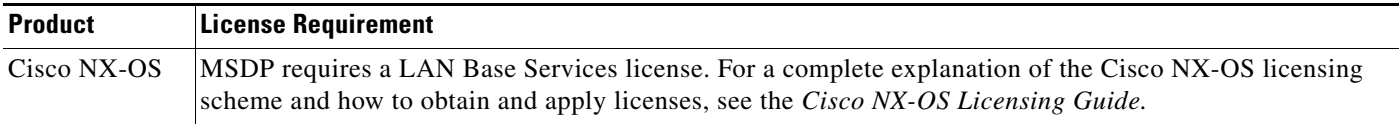

# <span id="page-3-0"></span>**Prerequisites for MSDP**

MSDP has the following prerequisites:

- **•** You are logged onto the switch.
- **•** For global commands, you are in the correct virtual routing and forwarding (VRF) mode. The default configuration mode shown in the examples in this chapter applies to the default VRF.
- **•** You configured PIM for the networks where you want to configure MSDP.
- **•** You configured BGP for the PIM domains where you want to configure MSDP.

# <span id="page-3-3"></span><span id="page-3-1"></span>**Default Settings**

[Table 1-1](#page-3-3) lists the default settings for MSDP parameters.

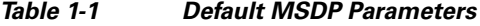

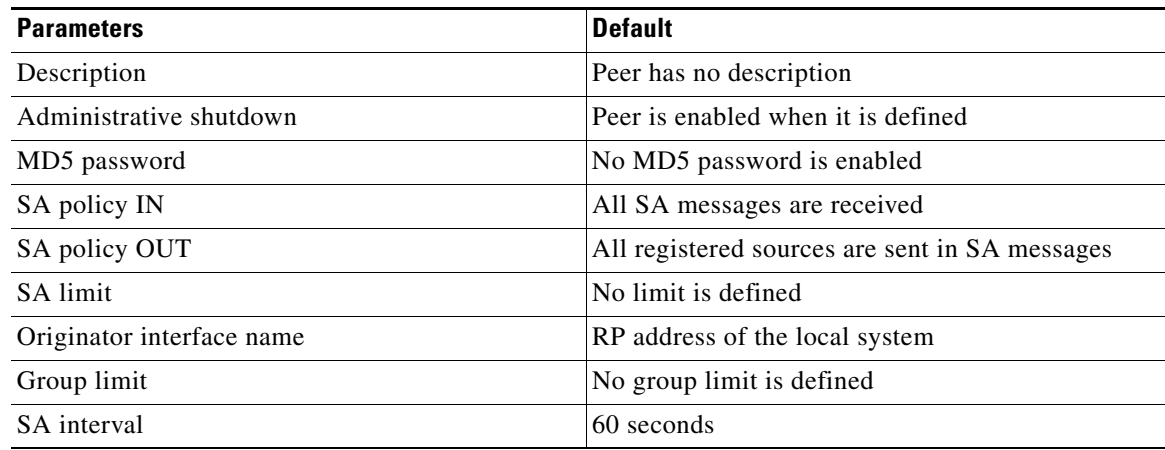

# <span id="page-3-2"></span>**Configuring MSDP**

You can establish MSDP peering by configuring the MSDP peers within each PIM domain. To configure MSDP peering, follow these steps:

- **Step 1** Select the routers to act as MSDP peers.
- **Step 2** Enable the MSDP feature. See the ["Enabling the MSDP Feature" section on page 1-5](#page-4-0).
- **Step 3** Configure the MSDP peers for each router identified in Step 1. See the "Configuring MSDP Peers" [section on page 1-6](#page-5-0).
- **Step 4** Configure the optional MSDP peer parameters for each MSDP peer. See the ["Configuring MSDP Peer](#page-6-0)  [Parameters" section on page 1-7](#page-6-0).
- **Step 5** Configure the optional global parameters for each MSDP peer. See the "Configuring MSDP Global [Parameters" section on page 1-10.](#page-9-0)
- **Step 6** Configure the optional mesh groups for each MSDP peer. See the "Configuring MSDP Mesh Groups" [section on page 1-11.](#page-10-0)

**Note** The MSDP commands that you enter before you enable MSDP are cached and then run when MSDP is enabled. Use the **ip msdp peer** or **ip msdp originator-id** command to enable MSDP.

This section includes the following topics:

- **•** [Enabling the MSDP Feature, page 1-5](#page-4-0)
- **•** [Configuring MSDP Peers, page 1-6](#page-5-0)
- **•** [Configuring MSDP Peer Parameters, page 1-7](#page-6-0)
- **•** [Configuring MSDP Global Parameters, page 1-10](#page-9-0)
- **•** [Configuring MSDP Mesh Groups, page 1-11](#page-10-0)
- **•** [Restarting the MSDP Process, page 1-12](#page-11-0)

**Note** If you are familiar with the Cisco IOS CLI, be aware that the Cisco NX-OS commands for this feature might differ from the Cisco IOS commands that you would use.

### <span id="page-4-0"></span>**Enabling the MSDP Feature**

Before you can access the MSDP commands, you must enable the MSDP feature.

#### **SUMMARY STEPS**

- **1. configure terminal**
- **2. feature msdp**
- **3.** (Optional) **show running-configuration | grep** *feature*
- **4.** (Optional) **copy running-config startup-config**

Г

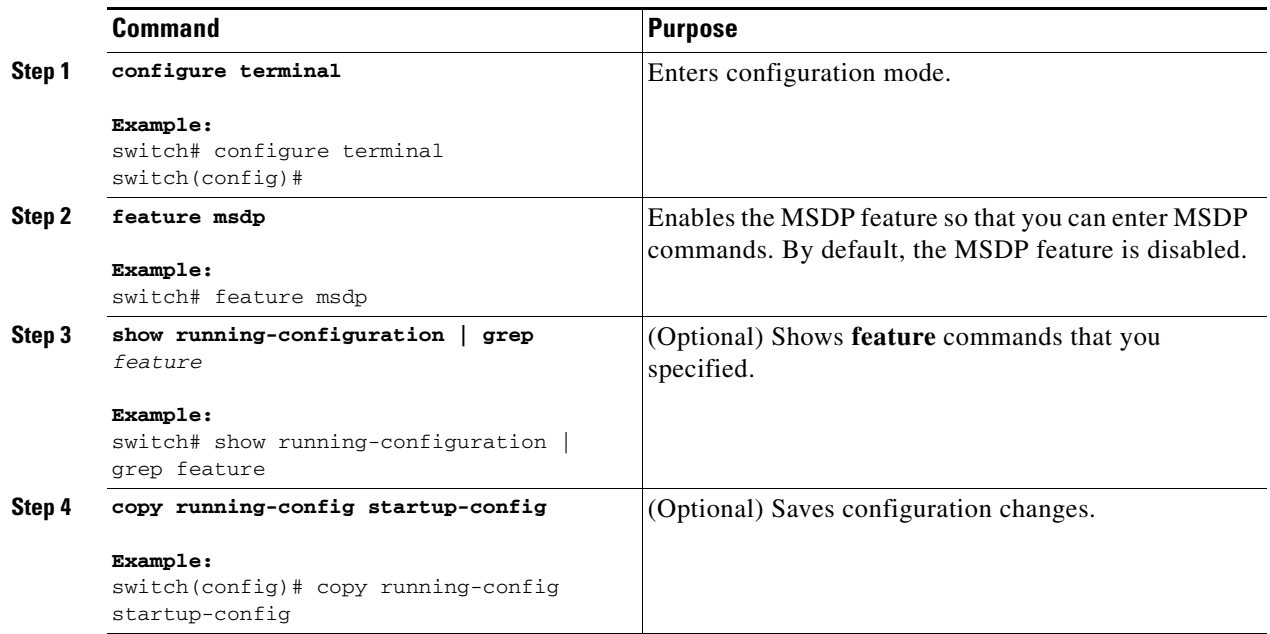

## <span id="page-5-0"></span>**Configuring MSDP Peers**

You can configure an MSDP peer when you configure a peering relationship with each MSDP peer that resides either within the current PIM domain or in another PIM domain. MSDP is enabled on the router when you configure the first MSDP peering relationship.

#### **BEFORE YOU BEGIN**

Ensure that you have installed the LAN Base Services license and enabled PIM and MSDP.

Ensure that you configured BGP and PIM in the domains of the routers that you will configure as MSDP peers.

- **1. configure terminal**
- **2. ip msdp peer** *peer-ip-address* **connect-source** *interface* [**remote-as** *as-number*]
- **3.** Repeat Step 2 for each MSDP peering relationship.
- **4.** (Optional) **show ip msdp summary** [**vrf** *vrf-name* | *known-vrf-name* | **all**]
- **5.** (Optional) **copy running-config startup-config**

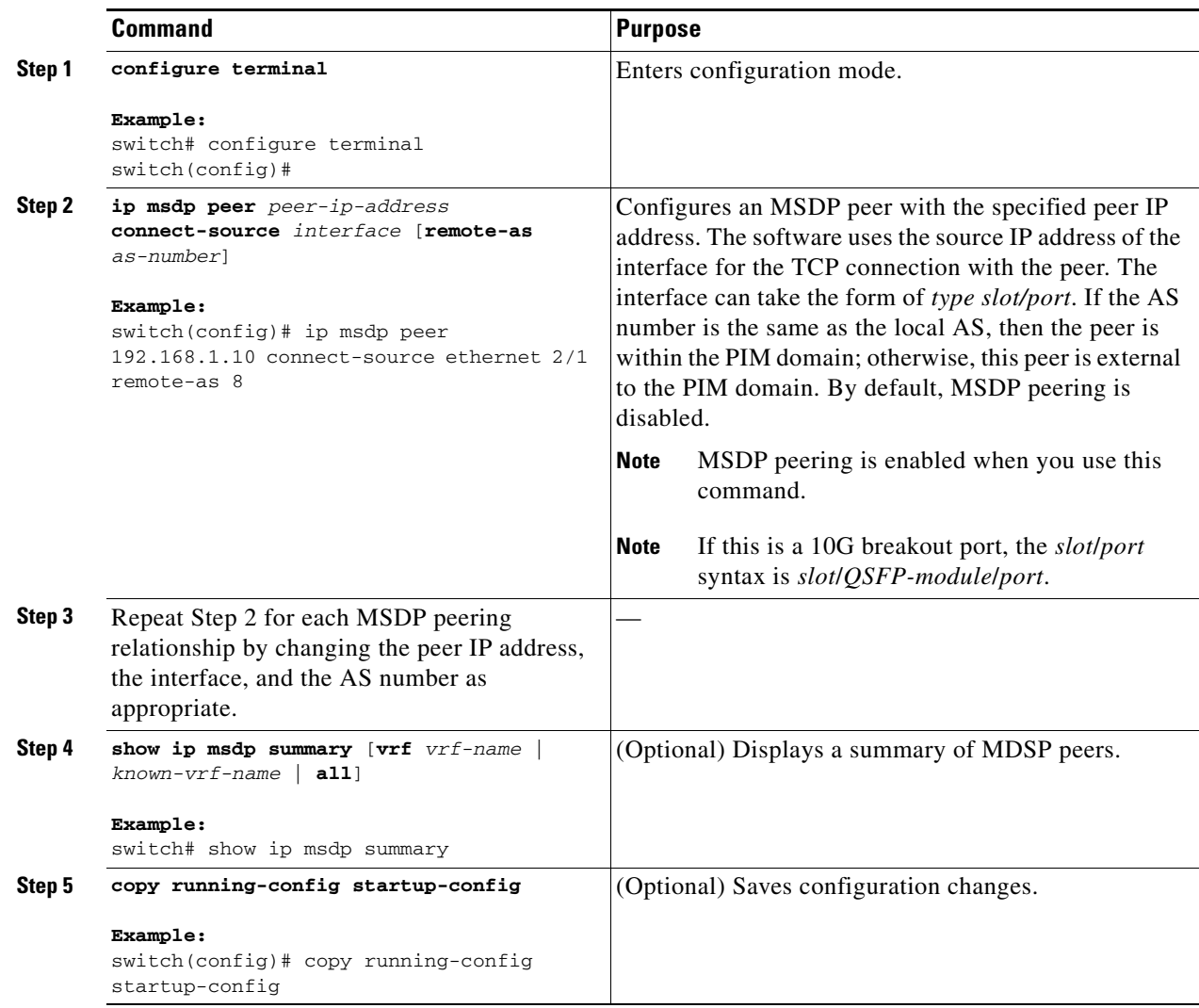

# <span id="page-6-0"></span>**Configuring MSDP Peer Parameters**

You can configure the optional MSDP peer parameters described in [Table 1-2.](#page-7-0) You configure these parameters in global configuration mode for each peer based on its IP address.

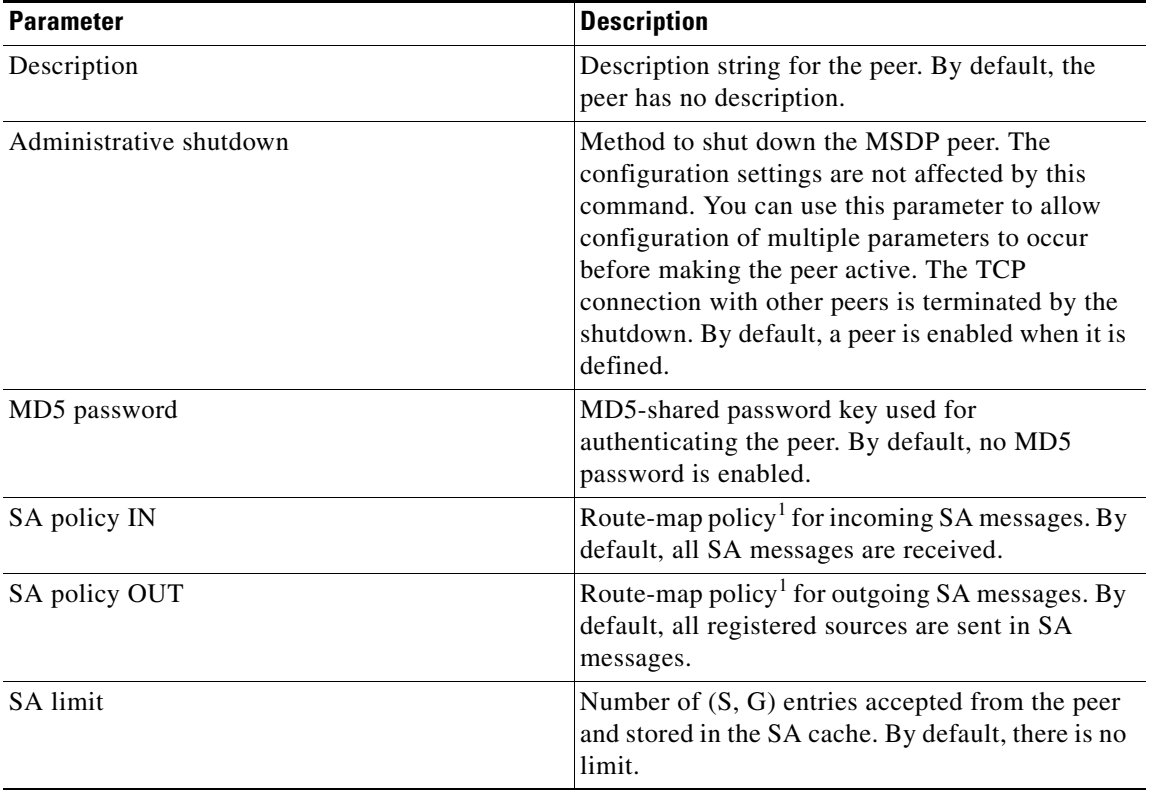

#### <span id="page-7-0"></span>*Table 1-2 MSDP Peer Parameters*

1. To configure route-map policies, see the *Cisco Nexus 6000 Series NX-OS Unicast Routing Configuration Guide, Release 6.0*.

For information about configuring multicast route maps, see the "Configuring Route Maps to Control RP Information Distribution" section on page 1-27.

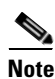

Note For information about configuring mesh groups, see the "Configuring MSDP Mesh Groups" section on [page 1-11](#page-10-0).

#### **BEFORE YOU BEGIN**

Ensure that you have installed the LAN Base Services license and enabled PIM and MSDP.

- **1. configure terminal**
- **2. ip msdp description** *peer-ip-address string*
	- **ip msdp shutdown** *peer-ip-address*
	- **ip msdp password** *peer-ip-address password*
	- **ip msdp sa-policy** *peer-ip-address policy-name* **in**
	- **ip msdp sa-policy** *peer-ip-address policy-name* **out**
	- **ip msdp sa-limit** *peer-ip-address limit*
- **3.** (Optional) **show ip msdp peer** [*peer-address*] [**vrf** *vrf-name* | *known-vrf-name* | **all**]
- **4.** (Optional) **copy running-config startup-config**

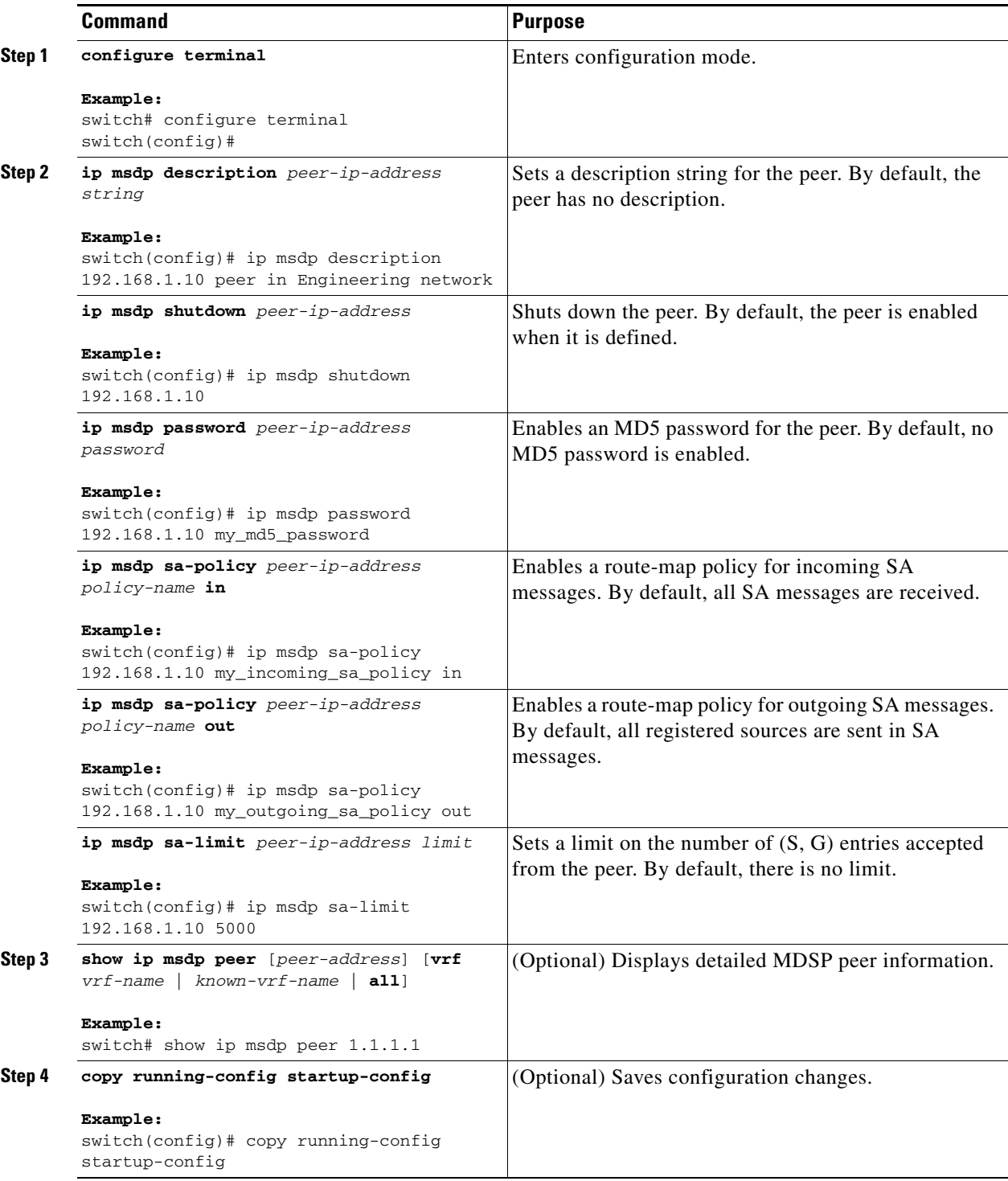

## <span id="page-9-1"></span><span id="page-9-0"></span>**Configuring MSDP Global Parameters**

You can configure the optional MSDP global parameters described in [Table 1-3.](#page-9-1)

*Table 1-3 MSDP Global Parameters*

| <b>Parameter</b>          | <b>Description</b>                                                                                                    |
|---------------------------|----------------------------------------------------------------------------------------------------|
| Originator interface name | IP address used in the RP field of an SA message<br>entry. When Anycast RPs are used, all RPs use the<br>same IP address. You can use this parameter to<br>define a unique IP address for the RP of each<br>MSDP peer. By default, the software uses the RP<br>address of the local system. |
|                           | We recommend that you use a loopback<br><b>Note</b><br>interface for the RP address.                                                                                                    |
| Group limit               | Maximum number of $(S, G)$ entries that the<br>software creates for the specified prefix. The<br>software ignores groups when the group limit is<br>exceeded and logs a violation. By default, no<br>group limit is defined.                                                                |
| SA interval               | Interval at which the software transmits<br>Source-Active (SA) messages. The range is from<br>60 to 65,535 seconds. The default is 60 seconds.                                                                                                    |

#### **BEFORE YOU BEGIN**

Ensure that you have installed the LAN Base Services license and enabled PIM and MSDP.

- **1. configure terminal**
- **2. ip msdp originator-id** *interface* **ip msdp group-limit** *limit* **source** *source-prefix* **ip msdp sa-interval** *seconds*
- **3.** (Optional) **show ip msdp summary** [**vrf** *vrf-name* | *known-vrf-name* | **all**]
- **4.** (Optional) **copy running-config startup-config**

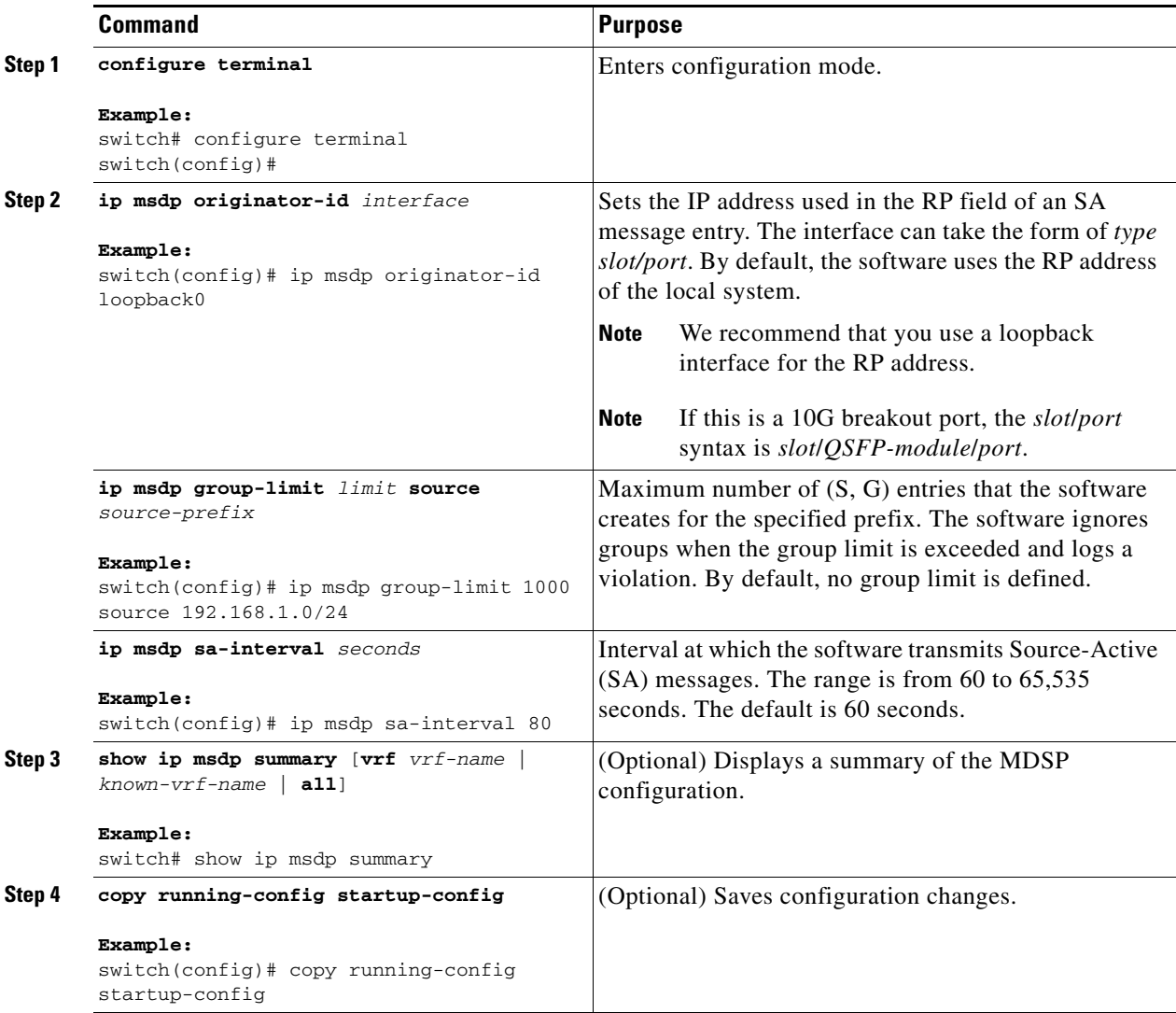

# <span id="page-10-0"></span>**Configuring MSDP Mesh Groups**

You can configure optional MDSP mesh groups in global configuration mode by specifying each peer in the mesh. You can configure multiple mesh groups on the same router and multiple peers per mesh group.

#### **BEFORE YOU BEGIN**

Ensure that you have installed the LAN Base Services license and enabled PIM and MSDP.

- **1. configure terminal**
- **2. ip msdp mesh-group** *peer-ip-addr mesh-name*
- **3.** Repeat Step 2 for each MSDP peer in the mesh.
- **4.** (Optional) **show ip msdp mesh-group** [*mesh-group*] [**vrf** *vrf-name* | *known-vrf-name* | **all**]
- **5.** (Optional) **copy running-config startup-config**

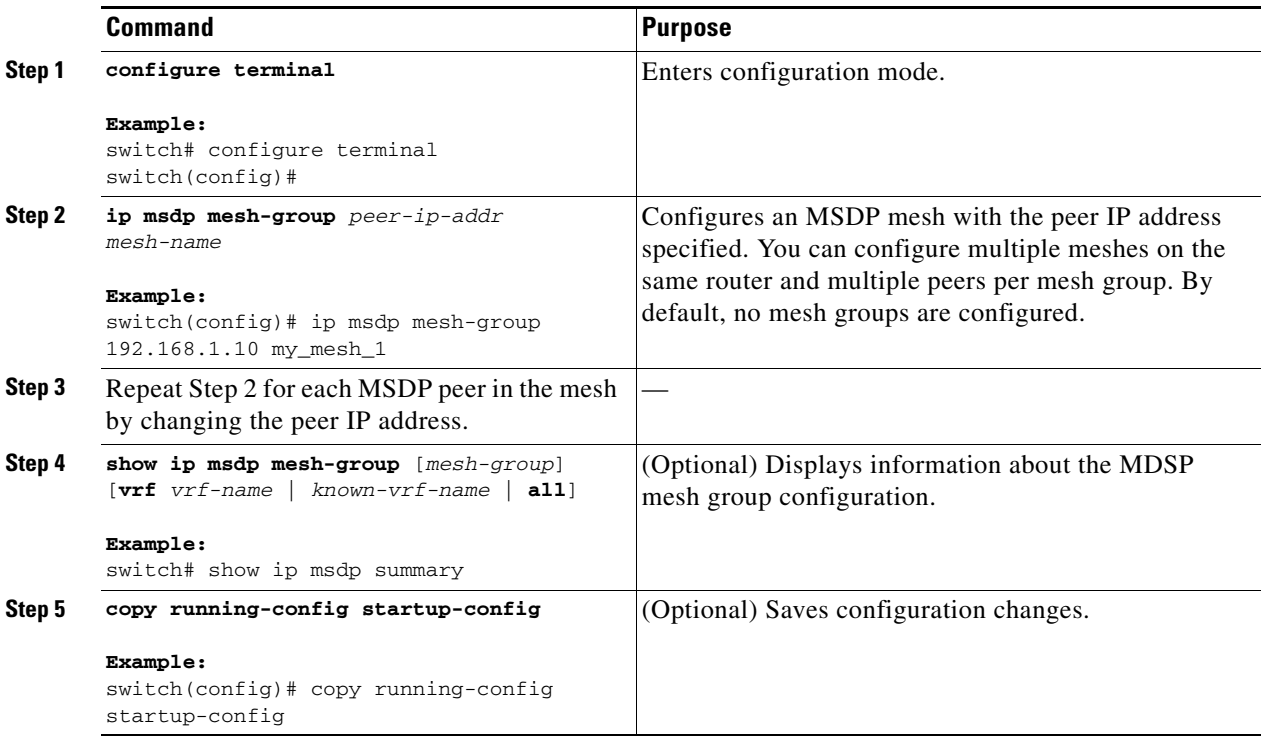

## <span id="page-11-0"></span>**Restarting the MSDP Process**

You can restart the MSDP process and optionally flush all routes.

#### **BEFORE YOU BEGIN**

Ensure that you have installed the LAN Base Services license and enabled PIM and MSDP.

- **1. restart msdp**
- **2. configure terminal**
- **3. ip msdp flush-routes**
- **4.** (Optional) **show running-configuration | include flush-routes**
- **5.** (Optional) **copy running-config startup-config**

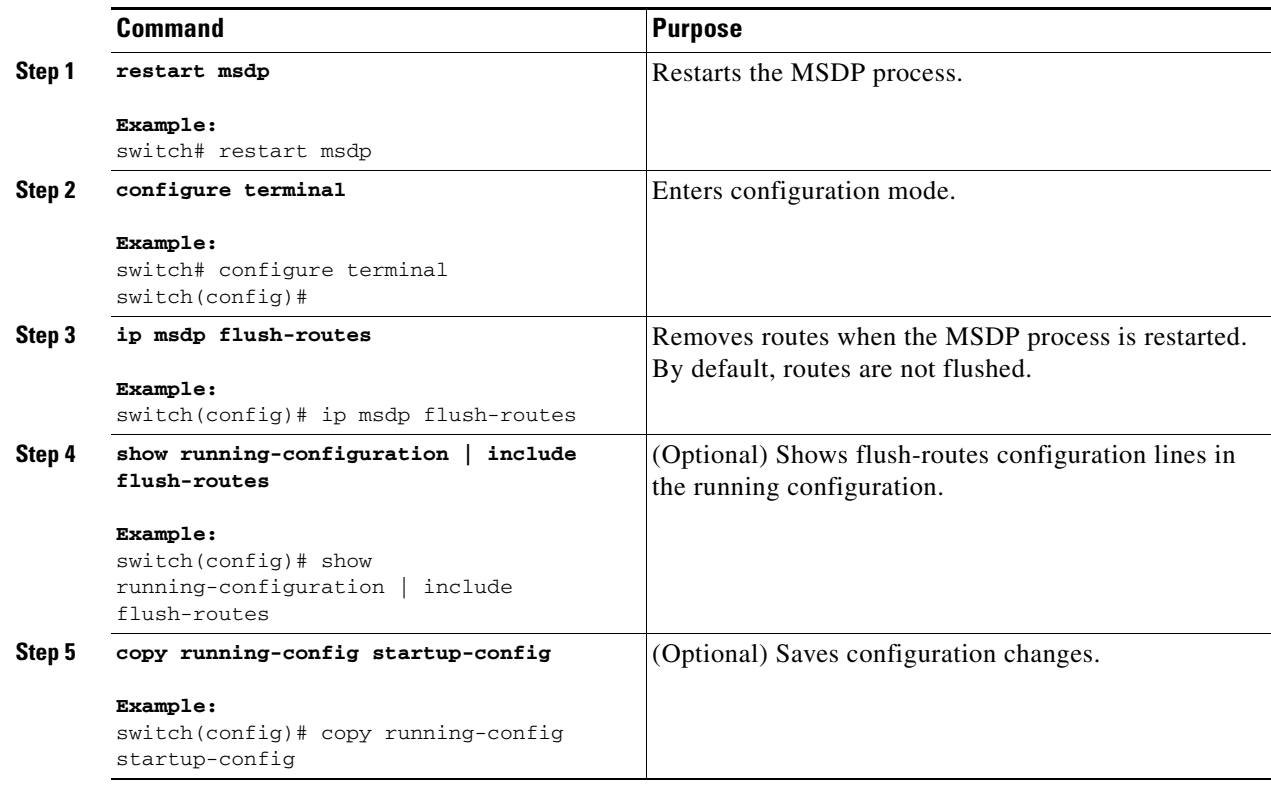

# <span id="page-12-0"></span>**Verifying the MSDP Configuration**

To display the MSDP configuration information, perform one of the following tasks:

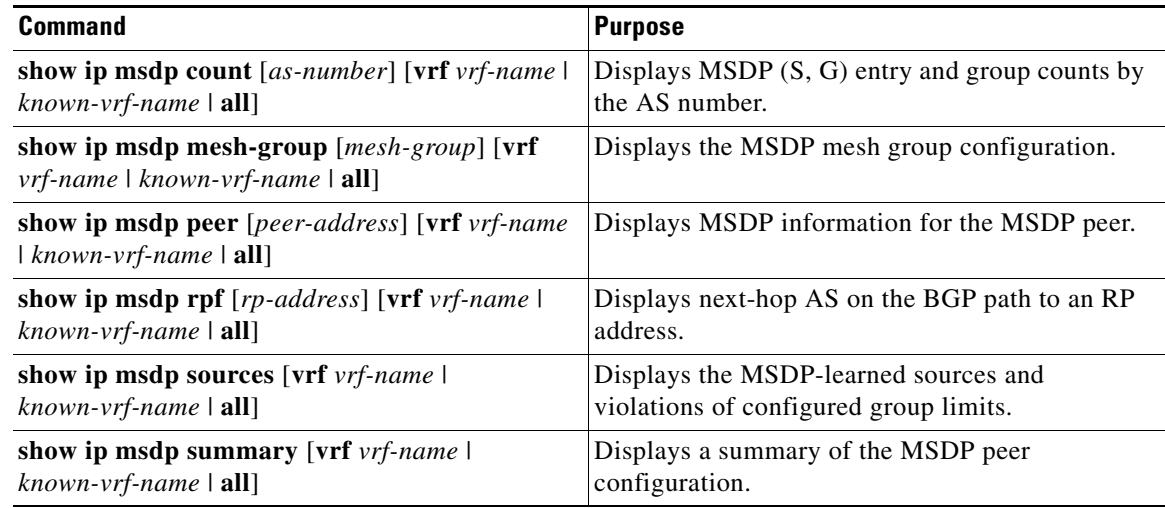

For detailed information about the fields in the output from these commands, see the *Cisco Nexus 5000 Series Command Reference, Cisco NX-OS Releases 4.x, 5.x*.

# <span id="page-13-0"></span>**Displaying Statistics**

You can display and clear MSDP statistics by using the features in this section.

This section has the following topics:

- **•** [Displaying Statistics, page 1-14](#page-13-1)
- **•** [Clearing Statistics, page 1-14](#page-13-2)

## <span id="page-13-3"></span><span id="page-13-1"></span>**Displaying Statistics**

You can display MSDP statistics using the commands listed in [Table 1-4.](#page-13-3)

*Table 1-4 MSDP Statistics Commands*

| Command                                                                                                    | <b>Purpose</b>                                                                                                    |
|----------------------------------------------------------------------------------------------------|----------------------------------------------------------------------------------------------------|
| show ip msdp [as-number] internal<br>event-history {errors   messages }                                                                                                    | Displays memory allocation statistics.                                                                                                    |
| show ip msdp policy statistics sa-policy<br><i>peer-address</i> $\{in \mid out\}$ [vrf <i>vrf-name</i> $\mid$<br>$known\text{-}orf\text{-}name \mid all]$                                             | Displays the MSDP policy statistics for the MSDP<br>peer.                                                                                                    |
| show ip msdp $\{sa\text{-cache} \mid route\}$<br>[source-address] [group-address] [vrf vrf-name \]<br>$known\text{-}v\text{-}r\text{-}name   \text{all}   [asn-number]$ [peer<br><i>peer-address]</i> | Displays the MSDP SA route cache. If you specify<br>the source address, all groups for that source are<br>displayed. If you specify a group address, all<br>sources for that group are displayed. |

# <span id="page-13-4"></span><span id="page-13-2"></span>**Clearing Statistics**

You can clear the MSDP statistics using the commands listed in [Table 1-5](#page-13-4).

*Table 1-5 MSDP Clear Statistics Commands*

| Command                                                                                                    | <b>Description</b>                                       |
|----------------------------------------------------------------------------------------------------|----------------------------------------------------------|
| <b>clear ip msdp peer</b> [ <i>peer-address</i> ] [ <b>vrf</b> <i>vrf-name</i>  <br>known-vrf-name]                                               | Clears the TCP connection to an MSDP peer.               |
| clear ip msdp policy statistics sa-policy<br><i>peer-address</i> $\{in \mid out\}$ [vrf <i>vrf-name</i> $\mid$<br>$known\text{-}orf\text{-}name]$ | Clears statistics counters for MSDP peer SA<br>policies. |
| clear ip msdp statistics [peer-address] [vrf<br>$vrf$ -name   known-vrf-name]                                                                     | Clears statistics for MSDP peers.                        |
| clear ip msdp {sa-cache   route} [group-address]<br>$[\mathbf{vrf} \mathbf{vrf}$ -name   known-vrf-name   all]                                    | Clears the group entries in the SA cache.                |

# <span id="page-14-0"></span>**Configuration Examples for MSDP**

To configure MSDP peers, some of the optional parameters, and a mesh group, follow these steps for each MSDP peer:

**Step 1** Configure the MSDP peering relationship with other routers.

```
switch# configure terminal
switch(config)# ip msdp peer 192.168.1.10 connect-source ethernet 1/0 remote-as 8
```
**Step 2** Configure the optional peer parameters.

switch# **configure terminal** switch(config)# **ip msdp password 192.168.1.10 my\_peer\_password\_AB**

**Step 3** Configure the optional global parameters.

```
switch# configure terminal
switch(config)# ip msdp sa-interval 80
```
**Step 4** Configure the peers in each mesh group.

**•** RP 3: 192.168.3.10 (AS 7)

```
switch# configure terminal
switch(config)# ip msdp mesh-group 192.168.1.10 mesh_group_1
```
This example shows how to configure a subset of the MSDP peering that is shown in [Figure 1-1.](#page-1-0)

```
configure terminal
  ip msdp peer 192.168.1.10 connect-source ethernet 1/1
  ip msdp peer 192.168.2.10 connect-source ethernet 1/2
  ip msdp peer 192.168.6.10 connect-source ethernet 1/3 remote-as 9
   ip msdp password 192.168.6.10 my_peer_password_36
   ip msdp sa-interval 80
   ip msdp mesh-group 192.168.1.10 mesh_group_123
  ip msdp mesh-group 192.168.2.10 mesh_group_123
  ip msdp mesh-group 192.168.3.10 mesh_group_123
• RP 5: 192.168.5.10 (AS 8)
configure terminal
   ip msdp peer 192.168.4.10 connect-source ethernet 1/1
   ip msdp peer 192.168.6.10 connect-source ethernet 1/2 remote-as 9
  ip msdp password 192.168.6.10 my_peer_password_56
  ip msdp sa-interval 80
• RP 6: 192.168.6.10 (AS 9)
configure terminal
   ip msdp peer 192.168.7.10 connect-source ethernet 1/1
   ip msdp peer 192.168.3.10 connect-source ethernet 1/2 remote-as 7
   ip msdp peer 192.168.5.10 connect-source ethernet 1/3 remote-as 8
  ip msdp password 192.168.3.10 my_peer_password_36
  ip msdp password 192.168.5.10 my_peer_password_56
```

```
 ip msdp sa-interval 80
```
 $\mathbf I$ 

# <span id="page-15-0"></span>**Additional References**

For additional information related to implementing MSDP, see the following sections:

- **•** [Related Documents, page 1-16](#page-15-1)
- **•** [Standards, page 1-16](#page-15-2)
- **•** Appendix 1, "IETF RFCs for IP Multicast"

## <span id="page-15-1"></span>**Related Documents**

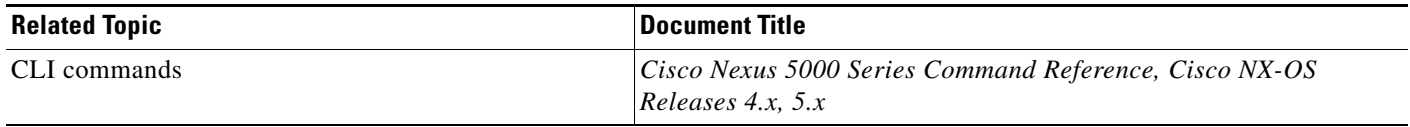

## <span id="page-15-2"></span>**Standards**

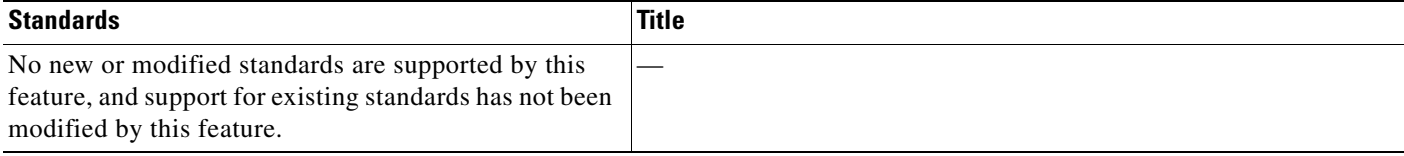